#### Introduction to Picotte

Bahrad A. Sokhansanj, Ph.D.

Rosen Group – EESI Lab Drexel University January 27, 2022

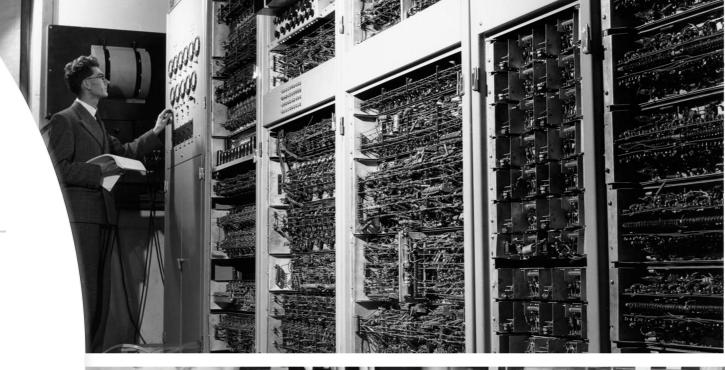

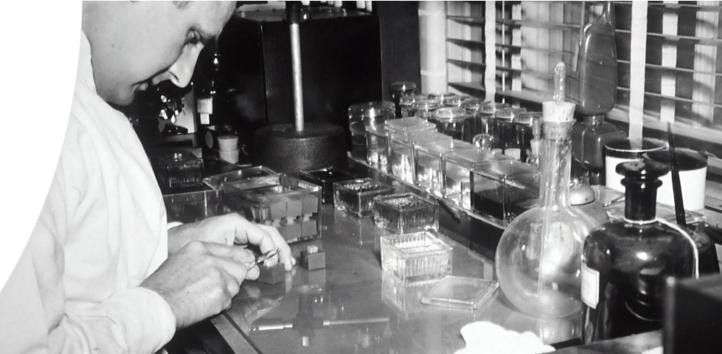

### Linux

- Environment Variables are system wide variables
  - \$SHELL, \$HOST, \$USER
- Type "env" or "printenv" in terminal to see all "printenv VAR" will display the value of \$VAR

# Slurm Workload Manager

 Originally "Simple Linux Utility for Resource Management" – open source cluster manager / job

scheduler

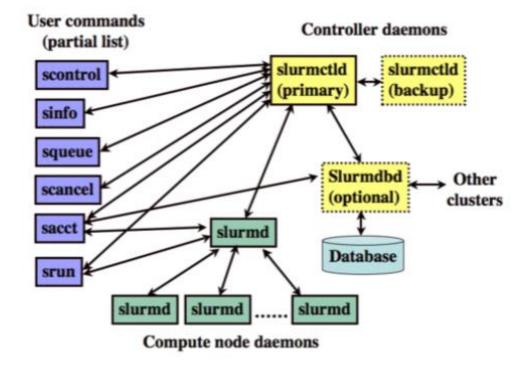

### Picotte Basics

 https://proteusmaster.urcf.drexel.edu/urcfwiki/index.ph p/URCF Workshops and Talks

 https://proteusmaster.urcf.drexel.edu/urcfwiki/index.ph p/Introduction to Using Picotte

 https://drexel.edu/now/archive/2021/April/Drexel-Names-New-Computing- Cluster-After-Historic-Alumna/

### **Picotte**

#### Login node:

1 Dell PowerEdge R640 server - Intel® Xeon® Platinum 8268 CPUs - 48 cores/server - 384 GB RAM/server

#### Compute nodes:

- 74 Dell PowerEdge R640 servers Intel® Xeon® Platinum 8268 CPUs 48 cores/server 192 GB RAM/server
- 2 Dell PowerEdge R640 servers Intel® Xeon® Platinum 8268 CPUs 48 cores/server 1.5 TB RAM/server
- 12 Dell PowerEdge C4140 servers Intel® Xeon® Platinum 8260 CPUs 48 cores/server 192 GB RAM/server – 4 Nvidia Tesla V100-SXM2 32GB GPU devices/server

#### Storage:

- High performance parallel shared scratch: Dell EMC/BeeGFS Solution for HPC 175 TB usable capacity utilizing HDR Infiniband providing aggregate 44 GB/s read, aggregate 41 GB/s write performance
- Persistent storage: Dell EMC PowerScale Isilon scale-out storage 649 TB usable capacity utilizing 10 Gbps Ethernet
- Node-local scratch storage: 854 GB 12 Gbps SAS SSD (per node)

#### Network fabric

- 4X HDR Mellanox InfiniBand connected at 100 Gbps
- 10 Gbps Ethernet

Total of 4224 compute cores, 19.1 TiB RAM

#### PICOTTE SOFTWARE

- Operating system: Red Hat Enterprise Linux 6 64-bit
- Job scheduler: Slurm

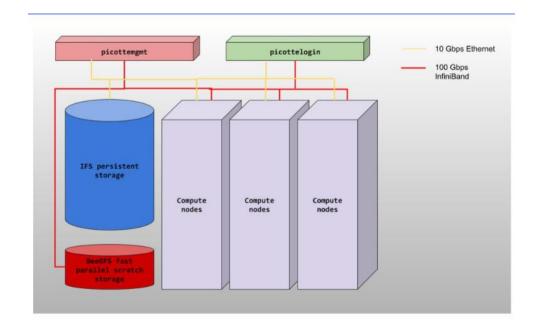

# Using Picotte

- Login
- Create or use installed program
- Create job script
- Submit the job script
- View the result

# Using Picotte: Login

- Use Drexel's Virtual Private Network (VPN)
- Download Cisco Anyconnect VPN Client
- Access <a href="https://vpn.drexel.edu">https://vpn.drexel.edu</a>
  - https://drexel.edu/it/help/a-z/VPN/
- Use SSH Program (Terminal app on Mac; OpenSSH, PuTTy, MobaXTerm on Windows; etc.)
  - SSH to picottelogin.urcf.Drexel.edu

## Using Picotte: Login

```
. .
                                      dwc62@picotte001:~
                                                                                          ℃第2
WELCOME TO PICOTTE AT URCF DREXEL UNIVERSITY
FOR SUPPORT EMAIL urcf-support@drexel.edu
FOR DOCUMENTATION https://proteusmaster.urcf.drexel.edu/urcfwiki/
Use of this system is governed by the URCF User Policy
https://drexel.edu/research/resources/urcf/policies/guest-accounts/
Use the following commands to adjust your environment:
 'module avail'

    show available modules

 'module add <module>' - adds a module to your environment for this session
 'module initadd <module>' - configure module to be loaded at every login
NEXT DOWNTIME:
    GPU NODES ONLY Wed Mar 3, 2021 9:00am - 6:00pm
STAFF OUT OF OFFICE:
    t.b.a.
 When was your last data backup?
PLEASE MOVE YOUR DATA INTO YOUR GROUPS DIRECTORY
  MRI co-PIs groups, please use the appropriate MRI group directories
Last login: Wed Mar 10 11:03:38 2021 from 10.246.155.167
picotte001::~$
```

## Using Picotte: Create Job Script

- https://proteusmaster.urcf.drexel.edu/urcfwiki/index.php/Writing Slurm Job Scripts
- Start with #!/bin/bash
- #SBATCH
  - Starting at the first character of line:
  - #SBATCH options: --partition, --mem, --time, --nodes
- If not specified:
  - #SBATCH --nodes=1
  - #SBATCH --ntasks=1
  - #SBATCH --cpus-per-task=1
- (If job script was made on Windows, use dos2unix)

### SBATCH (cont.)

• Ex: --mem=2GB

• --mail-user=user@host --account=bioworkshopPrj • -p, --partition=<partition names> • Ex: --partition=def • -N, --nodes=numNodes • Ex: --node=16 • -t, --time=hh:mm:ss • Ex: --time=24:30:30 • --mem=size[units]

# Using Picotte: Submit Job

- sbatch jobscript.sh
- Output = "Submitted batch job"
- squeue (or squeue -u username)

```
(base) [bas44@picotte001 ~]$ squeue
                                                       TIME NODES NODELIST(REASON)
            JOBID PARTITION
                                         USER ST
                        def stata-mp
                                         ok85 R
                                                    1:04:41
          2317878
                                                                 1 node001
                        def igtree d
                                       crs344 R
                                                    2:34:28
          2317877
                                                                 1 node041
          2317876
                        def igtree s
                                       crs344 R
                                                    2:36:15
                                                                 1 node002
                        def igtree p
                                       crs344 R
                                                    2:39:07
          2317874
                                                                 1 node039
                        def 1cpn-aut
                                                                 1 node027
          2317765
                                        aag99 R 1-03:52:04
          2317764
                        def 1cpn-aut
                                                                 1 node062
                                        aag99 R 1-04:11:55
          2317761
                                                                 1 node059
                        def 1cpn-aut
                                        aag99 R 1-04:30:46
                                                                 4 node[033-036]
          2317867
                        def
                                        qs589 R 11:52:51
                                                                23 node[002-024]
          2317755
                        def
                                        qs589 R 1-07:23:26
          2317849
                        gpu ABhex GM
                                        ba553
                                                                 4 gpu[002,004-006]
                                                   22:53:47
```

# Using Picotte: While the Job is Running

- squeue view all running jobs
- sacct get resource usage information after job (benchmarking)
- module load slurm util
  - sin ('sinfo --Node -o "%12N %.6D %4P %.11T %.4c %.8z %.8m %.8d %.6w %.8f %58E"')
  - sacct disk ('sacct -o "JobID%20, JobName, User, Account, Partition, NodeList, Elapsed, State, ExitCode, MaxDiskRead, MaxDiskWrite"')

## Using Picotte: View Results

• .out and .err files

Warning: [blastp] Query\_841 Train\_68531: Could not calculate ungapped Karlin-Altschul parameters due to an invalid query sequence or its translation. Please verify the query sequence(s) and/or filtering options
Warning: [blastp] Query\_36033 Train\_3819783: Could not calculate ungapped Karlin-Altschul parameters due to an invalid query sequence or its translation. Please verify the query sequence(s) and/or filtering options
slurmstepd: error: Detected 1 oom-kill event(s) in step 1937132.batch cgroup. Some of your processes may have been killed by the cgroup out-of-memory handler.

```
'rawnoise.txt' -> '/local/scratch/1937132/rawnoise.txt'
'trainfasta.txt' -> '/local/scratch/1937132/trainfasta.txt'
total 50772
-rw-rw-r-- 1 bas44 bas44 47115418 Dec 21 16:18 rawnoise.txt
-rw-rw-r-- 1 bas44 bas44 4873050 Dec 21 16:18 trainfasta.txt

Building a new DB, current time: 12/21/2021 16:18:33
New DB name: /local/scratch/1937132/tempdb
New DB title: /local/scratch/1937132/trainfasta.txt
Sequence type: Protein
Keep MBits: T
Maximum file size: 1000000000B
Adding sequences from FASTA; added 5616 sequences in 0.111545 seconds.
```

# Job Array Results

- As a for-loop in Slurm.
- Each subjob is called an array task.
- Each array task is an iteration.
- All tasks have the same resource request
- Array job scripts include "\$SBATCH --array[0-N]"
  - N is the number of array tasks

# Job Arrays (cont.)

- #SBATCH --array=n[-m[:s]][%c] where:
- **n** -- start ID
- m--endID
- **s** -- step size
- c -- maximum number of concurrent tasks
- (items in [] are optional)
- Should also enable requeue for tasks to restart if they end unexpectedly

### Important Environmental Variables

- Slurm sets some environment variables in every script and begin with "SLURM\_":
- SLURM\_JOB\_ID: Job ID
- SLURM\_CPUS\_PER\_TASK: Number of CPU cores requested per task of your job
- SLURM ARRAY JOB ID: Job Id of an array job
- SLURM\_ARRAY\_TASK\_ID: Index number of the current array task.

## Storage

Scratch vs. Persistent

- Local (scratch)
  - Small and fast -internal SSD or HDD on nodes
  - \$TMP or \$TMPDIR automatically created for each job; deleted at end of job
- Path is TMP=/local/scratch/\${SLURM JOB ID}

# Storage (cont.)

- BeeGFS(or Lustre) (parallelscratch)
  - Big and fast; can handle parallel I/O, which means multiple reads/writes from different nodes can be done simultaneously
  - Downside is that it may underperform for small files
  - Paths begin with "/beegfs"
    - \$BEEGFS\_TMPDIR -per-job automatically created
    - You can also create your own directory, for example: /beegfs/scratch/myname

# Storage (cont.)

- NFS (persistent)
  - Big and slow(ish) -long term storage of research data, code
  - Paths begin with "/ifs" --different for every system
  - In general, avoid using NFS for any jobs, unless you're not doing lots of I/O, such as writing occasional status information.

# Thank you

- For any questions or follow-up, please feel free to attend office hours (see weekly emails for details).
- Recordings and presentations from past workshops, including Intro to Picotte/Slurm, are available at the wiki site (accessible through VPN):
  - https://proteusmaster.urcf.drexel.edu/urcfwiki/index.php/URC F Workshops and Talks
- Credit to Hoang Oanh Pham for her previous work on this presentation for past webinars